# **LEVANTAMIENTO ARQUITECTÓNICO DIGITALIZADO DE LA FACHADA OESTE DE LOS LABORATORIOS DEL SANATORIO SAN FRANCISCO DE BORJA DE FONTILLES**

## **Eduardo María Baviera Llópez<sup>1</sup> , Pablo José Navarro Esteve<sup>2</sup> , Rafael Emilio Marín Tolosa<sup>2</sup> y/and Jorge Francisco Martínez Piqueras<sup>2</sup>**

*<sup>1</sup> Doctorando por la Universitat Politècnica de València.*

*<sup>2</sup> RP-UPV, Instituto Universitario de Restauración del Patrimonio de la Universitat Politècnica de València.*

**Autor de contacto:** Eduardo María Baviera Llópez, edballo@upv.es

**RESUMEN:** *Los laboratorios comprenden uno de los edificios del conjunto arquitectónico del sanatorio de San Francisco de Borja de Fontilles. Su estudio forma parte del proyecto de investigación cuyo título es* El Eanatorio de san Francisco de Borja de Fontilles*. Modelo de análisis para la recuperación integral de complejos sanitarios de valor patrimonial.* 

*Este artículo desarrolla el proceso de levantamiento de la fachada occidental del edificio de los laboratorios mediante las nuevas técnicas de levantamiento basadas en sensores activos (escáner láser) y pasivos (fotogrametría digital terrestre).*

*Se realizaron in situ diversas estaciones con un escáner láser de diferencia de fase Leica HDS6100. Para el levantamiento fotogramétrico, se utilizó una cámara Canon EOS 550D, un trípode común y un* color-checker*. Posteriormente, en gabinete, se procesaron las nubes de puntos con Cyclone y los fotogramas con Photoscan.* 

*Los resultados obtenidos comprenden dos modelos tridimensionales sobre los cuales es posible comparar analíticamente ambos métodos. Dichos modelos facilitarán la obtención de una batería de planos y fotoplanos con los que realizar un ulterior estudio métrico, constructivo y patológico.*

**PALABRAS CLAVE:** Fontilles, levantamiento arquitectónico, escáner láser, fotogrametría.

## **1. INTRODUCIÓN**

El levantamiento arquitectónico en sí puede y debe considerarse como un método de investigación. Sus resultados ofrecen siempre un mejor conocimiento de nuestro patrimonio. La documentación gráfica a menudo representa los significados más apropiados y complejos del patrimonio cultural y su relación con el contexto.

Con el levantamiento se obtiene un conocimiento técnico, preciso y fiable del estado actual, tanto morfológicamente como dimensionalmente, cuyo resultado es un modelo tridimensional a través del cual se pueda analizar la obra, y realizar una lectura histórica, proyectual y constructiva del objeto de estudio.

En este sentido, las nuevas técnicas de levantamiento mediante sensores activos, como son el laser-scanner, y pasivos, como las técnicas image-based de fotogrametría digital, tanto aérea como terrestre, nos permiten obtener resultados de alta precisión, inimaginables hace algunos años.

Actualmente, los diversos software que generan el modelo tridimensional de un objeto a partir de

fotografías digitales y procedimientos de basados en la fotogrametría son cada vez más accesibles. Por tanto, el objetivo de esta

investigación es analizar las ventajas e inconvenientes de estos sistemas frente a los resultados que ofrecen los procedimientos basados en sensores activos (escáner láser). Nos centraremos exclusivamente en la fachada lateral oeste del pabellón de los laboratorios, que es la que menos alteraciones ha sufrido respecto a su estado original.

## **2. SANATORIO DE FONTILLES. LOS LABORATORIOS**

El sanatorio de San Francisco de Borja, en Fontilles, Alicante, tiene su origen a principios del siglo XX, cuando se decide construir una Colonia Sanitaria que permita recoger y tratar a los enfermos de lepra. El conjunto consta de diversos pabellones, construidos a lo largo del primer tercio de siglo (Marín Tolosa e Hidalgo Delgado, 2014).

El pabellón de los laboratorios se construye en 1914 por el proyectista Enrique Llopis Soriano. Inicialmente es concebido como un pabellón exento, con una estructura de muros de carga, dos crujías y una sola planta destinada

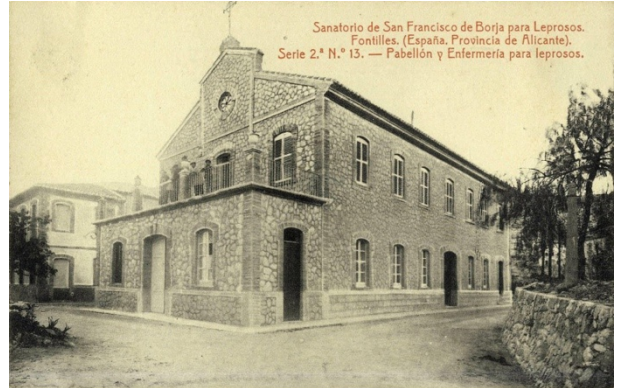

Figura 1. Pabellón y enfermería para leprosos hacia 1920

a comedor, según los planos del proyecto. Sin embargo, durante su ejecución, se amplía a dos alturas para poder albergar también la enfermería de hombres. En el momento de su finalización el pabellón es de planta rectangular (27.40 m x 11.50 m), con una altura de cornisa de 8.20 m y una superficie construida de 600 m2.

En el año 1933 se demuele el pabellón vecino de las Hermanas Voluntarias, y en su lugar se construyen las nuevas Cocinas, que quedan anexas a los comedores por un volumen de distribución, donde se sitúan unas escaleras compartidas. Se decide en este momento remodelar la fachada principal, en un estilo más moderno, en aras de integrar las nuevas construcciones. Es precisamente en esta década cuando se destinó a laboratorios.

Un levantamiento arquitectónico detallado permitirá estudiar con exactitud las diferentes fases constructivas del edificio, así como realizar un análisis pormenorizado de las deficiencias constructivas y patología estructural.

## **3. METODOLOGÍA**

#### **3.1. Instrumentos y software**

Para la toma directa de datos en tres dimensiones se utilizó el escáner Leica HDS6100, de la compañía Leica Geosystems. Este instrumento basa su funcionamiento en la tecnología de rastreo láser ultra-rápida "diferencia de fase". Las nubes de puntos obtenidas en cada estación fueron registradas con el *software* Cyclone, diseñado por la misma compañía.

Las fotografías fueron realizadas con una cámara *reflex* digital Canon EOS 550D (5184 x 3456 *pixels*) equipada con un objetivo Canon EFS 18-135/3.5-5.6 IS. Se utilizó el *software* Agisoft Photoscan Professional

Edition para la reconstrucción automática del modelo tridimensional a partir de las imágenes. Existen otros programas para realizar dicha operación, como son Bundler/PMVS2, VisualSFM o Autodesk 123D Catch. Sin embargo es Photoscan el que ofrece un mejor rendimiento tiempo-resultado **(**Kersten et al., 2015). La computadora utilizada para el cálculo fotogramétrico es un PC hp Pavilion, Intel® CoreTM2 Duo CPU P8600 @2.40 Ghz, 64 Bit, ATI Mobility Radeon HD 4650, 4 GB RAM y Windows 7 como sistema operativo.

El procesado posterior de los resultados se ha realizado con Rapidform XOR3. Este software nos permite realizar el estudio comparativo de precisiones entre los modelos obtenidos y permite analizar la desviación en histogramas de desviaciones y en el mismo modelo de malla triangulada, que colorea siguiendo un gradiente de color.

#### **3.2. Escáner láser**

El escaneado del pabellón de laboratorios de Fontilles se realizó por dos personas con el escáner Leica HDS6100. Aprovechando la disponibilidad del equipo, se realizaron 86 estaciones con las que se levantó completamente el edificio, durante una jornada de 8 horas. No obstante, para el presente trabajo nos interesan únicamente las 3 estaciones que se realizaron frente a la fachada oeste, objeto de nuestra investigación. La densidad de escaneo establecida fue "alta", lo que significa que a 10 m del escáner obtenemos una densidad de puntos de 6.3 x 6.3 mm.

En aras de agilizar el trabajo de campo no se dispusieron marcadores o dianas in situ. Esto supuso que, ya en gabinete, el registro se realizara de forma manual con el programa Leica Cylclone Register mediante el método "nube a nube", es decir, identificando puntos comunes entre las nubes de puntos. El registro de las 86 estaciones se terminó en 40 horas; el registro de las tres estaciones que nos interesan, en menos de una.

En total se invirtieron 48 horas para obtener el modelo de puntos completo; dos horas para el modelo parcial de la fachada oeste. El modelo completo está formado por 1103397457 puntos con un error medio cuadrático máximo de 27 mm. El modelo parcial de la fachada oeste está formado por 100773006 puntos con un error medio cuadrático máximo de 15 mm.

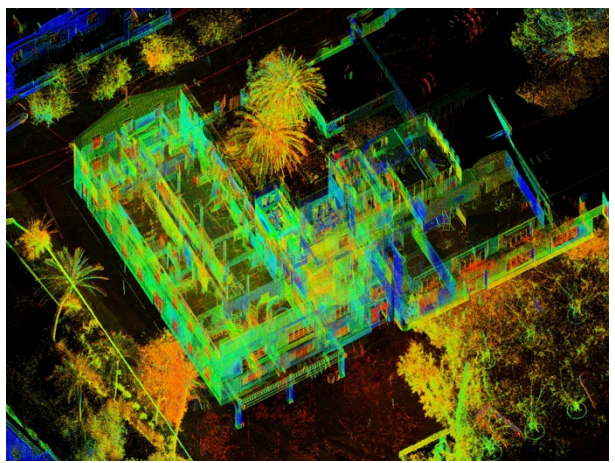

Figura 2. Nube de puntos completa del edificio. **3.3. Fotogrametría terrestre**

Para la toma de las fotografías de la fachada oeste se utilizó, además de la Canon EOS 550D, un trípode, y se procedió por pasadas horizontales. Para cada pasada se fijó una distancia focal en la cámara sin calibrar (24, 35 y 85 mm) dependiendo de la separación objetivo-pared. La cámara se configuró en modo manual: ISO = 100 (para obtener la mayor nitidez posible), apertura =  $f/11$ y tiempo de exposición = 1/15 seg. Un bancal contenido por un muro de mampostería y el edificio paralelo situado a unos 30 metros, conformaban un entorno escalonado que nos permitió tomar las fotografías con cierta ortogonalidad respecto al plano de fachada. Para controlar los cambios de color producidos por la variación de la luz solar, se utilizó un *color-checker* de grises. Se hicieron un total de 229 fotografías en formato RAW, en 3 horas.

El modelo tridimensional fue generado con el software Agisoft Photoscan Professional Edition (versión 1.1.3). Photoscan es una herramienta de modelado 3D basado en imágenes de diferentes vistas para la reconstrucción tridimensional de modelos de malla texturizados. Es eficiente tanto si las condiciones están controladas (calibración, orientación interna, externa…) como si no. Las fotos pueden estar tomadas desde cualquier posición y ángulo, siempre que el objeto a reconstruir sea visible en al menos dos fotos.

Una vez efectuado el balance de color de cada imagen en Photoshop, se guarda en formato JPG con la máxima calidad y resolución (5184 x 3456 pixels). El flujo de trabajo en Photoscan se inicia importando las 229 fotografías, en un mismo grupo o *chunk*, a las que se aplican unas máscaras para delimitar la zona que nos interesa, evitar que el programa tome puntos innecesarios y así agilizar el proceso. En nuestro caso, estas máscaras se dibujaron sobre las mismas imágenes en Photoshop y se importaron posteriormente a Photoscan usando el formato PNG.

Una vez tenemos las imágenes en Photoscan, el primer paso es alinearlas. Esto significa que el *software* debe resolver la posición y orientación de las fotografías en el espacio y su relación con el objeto a reconstruir. Photoscan busca puntos comunes en las fotografías y los relaciona. De este modo encuentra la posición de la cámara para cada fotografía y refina los parámetros de calibración de la misma. En nuestro caso conseguimos alinear todas las imágenes estableciendo los parámetros de alta precisión y preselección de pares genérica. Así obtenemos una nube dispersa de 529527 puntos. (Figura 4)

Llegados a este punto, es conveniente introducir una serie de GCPs (*Ground Control Points*) para, primero, escalar y orientar el modelo tridimensional y, segundo, evaluar su precisión. Las coordenadas de cada punto de control

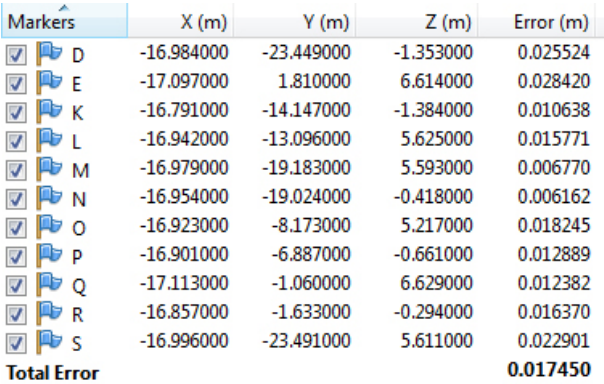

Figura 3. Coordenadas y errores de los puntos de control.

las obtenemos del modelo realizado previamente con el escáner laser, buscando puntos reconocibles, a modo de estación total. De este modo conseguimos tener ambos modelos (el del escáner laser y el fotogramétrico) en un mismo sistema de coordenadas. Una vez hecho esto, le podemos pedir a Photoscan que optimice los parámetros de calibración de las cámaras (f, cx, cy, k1, k2, k3, k4, *aspect*, *skew*, p1, p2) y así refine la precisión del modelo. Finalmente, conseguimos un error total de 17 mm. Teniendo en cuenta el error que teníamos en el modelo del escáner laser, lo consideramos como aceptable. (Figura 3)

El proceso continúa con la creación de la nube de puntos densa. Establecemos los parámetros de calidad alta (utiliza puntos reconocibles en cada imagen escalada con factor 1/2) y filtro de profundidad moderado y obtenemos una nube densa de 30452604 puntos. El tiempo total empleado hasta llegar a esta fase, es decir, hasta conseguir una nube equivalente a la obtenida mediante escáner, si bien esta última con sólo una tercera parte de los puntos de la primera, aproximadamente, ha sido de 42 horas.

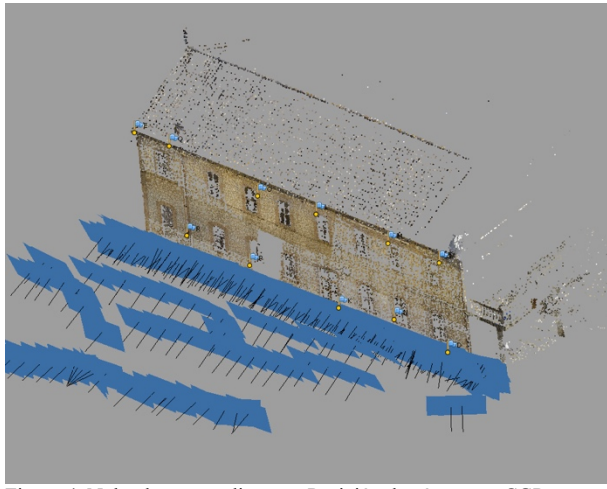

Figura 4. Nube de puntos dispersa. Posición de cámaras y CGP.

## **4. COMPARATIVA DE MÉTODOS**

Para poder comparar los resultados obtenidos con los dos métodos, hemos de convertir sendas nubes de puntos en mallas trianguladas (*mesh*) que posteriormente superpondremos para analizar las desviaciones. Photoscan permite realizar esta operación como un paso más en su flujo de trabajo. Así, establecemos los parámetros oportunos, a saber, un tipo de superficie arbitrario y un alto número de polígonos (en torno a 6 millones) y obtenemos una mesh de 6492106 polígonos y 3253278 vértices.

Por su parte, Cyclone también nos ofrece la posibilidad de crear una malla triangulada a partir de la nube de puntos. No obstante, la experiencia nos dice que es bastante más eficiente para tal propósito el *software* de INUS Technology, Rapidform, que, en menos tiempo, genera un menor número de errores topológicos. Por tanto, exportamos desde Cylcone la nube de puntos en formato PTG. Ya en Rapidform, triangulamos la nube para formar una *mesh* de 27411425 polígonos y 13831950 vértices. El detalle de este modelo es muy superior al que hemos generado en Photoscan, por lo que lo decimamos y finalmente obtenemos un modelo triangulado de 6850513 polígonos y 355560 vértices, que es más afín al de Photoscan.

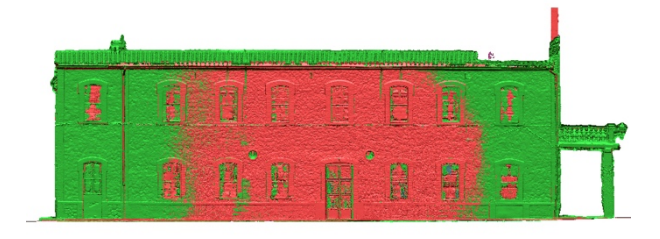

Figura 5. En rojo el modelo laser-scanner. En verde el fotogramétrico.

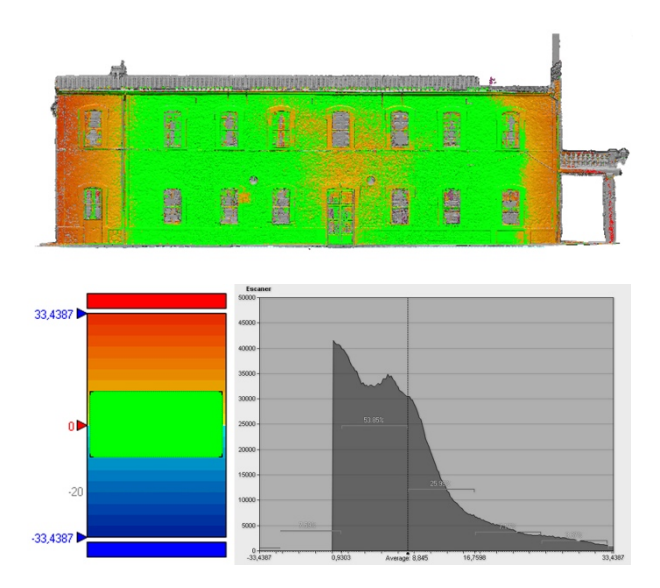

Figura 6. Estudio de las desviaciones sobre fachada e histograma.

Llegados a este punto, importamos el modelo de Photoscan en Rapidform, para lo que usamos el formato OBJ. Como ambos modelos están en el mismo sistema de coordenadas, automáticamente quedan superpuestos (Figura 5). Únicamente resta analizar la desviación del modelo fotogramétrico frente al generado a partir de los puntos del escáner y obtener el histograma de desviaciones.

## **5. RESULTADOS**

El programa de rapidform nos facilita una serie de datos estadísticos que nos son de utilidad para analizar la precisión del sistema fotogramétrico frente a laser scanner (Figura 6). Obtenemos un error medio cuadrático de 13,17 mm y un error máximo de 51 mm que, como podemos ver, se produce en los extremos. Probablemente esto se deba a que justamente es en estas zonas donde menos restricciones tienen los puntos. En este sentido, es presumible que esto no sucederá en un modelo "sin extremos", como pudiera ser el de un edificio exento del que se pueden tomar fotografías de todo su perímetro y no una fachada, contenida en un único plano, como es el caso.

#### **6. CONCLUSIONES**

El presente artículo ha pretendido demostrar que, además del escáner láser terrestre usado normalmente como tecnología estándar para el levantamiento arquitectónico digitalizado, los sistemas de bajo coste basados en imágenes son capaces de levantar edificios y generar modelos 3D. La toma de datos con la cámara es

sencilla y económica en comparación al escáner laser. Sin embargo, su precisión geométrica no alcanza los niveles de exactitud que pueden obtenerse mediante la tecnología láser. A pesar de ello, los resultados obtenidos con Photoscan, con una desviación estándar de 13 mm, son muy próximos a los del escáner.

En cuanto a calidad y precisión, los factores que limitan el proceso fotogramétrico son, particularmente para objetos de grandes dimensiones, la escala de la fotografía, las condiciones de iluminación, la resolución de la cámara y la óptica. Asimismo es de especial relevancia la adecuación del proceso de medición de los puntos de control, tanto para escalar el modelo 3D como para transformarlo en Photoscan. En nuestro caso, hemos aprovechado el modelo de alta precisión realizado con el escáner para tomar dichos puntos de control, con lo que sumamos el milimétrico error del modelo escaneado al propio del procedimiento fotogramétrico. Si para ello hubiéramos utilizado una estación total láser (Robleda Prieto y Pérez Ramos, 2015), es posible que los resultados mejoraran ligeramente.

Por último, cabría destacar una de las principales ventajas de la reconstrucción virtual basada en imágenes: una vez tenemos el modelo geométrico del objeto, Photoscan permite generar su textura real y aplicarla sobre el modelo a partir de las mismas fotografías que ha procesado. Esto posibilita en última instancia la obtención de las ortofotos, o fotoplanos, tan necesarios en los trabajos de estudio y conservación del patrimonio arquitectónico. (Figura 7)

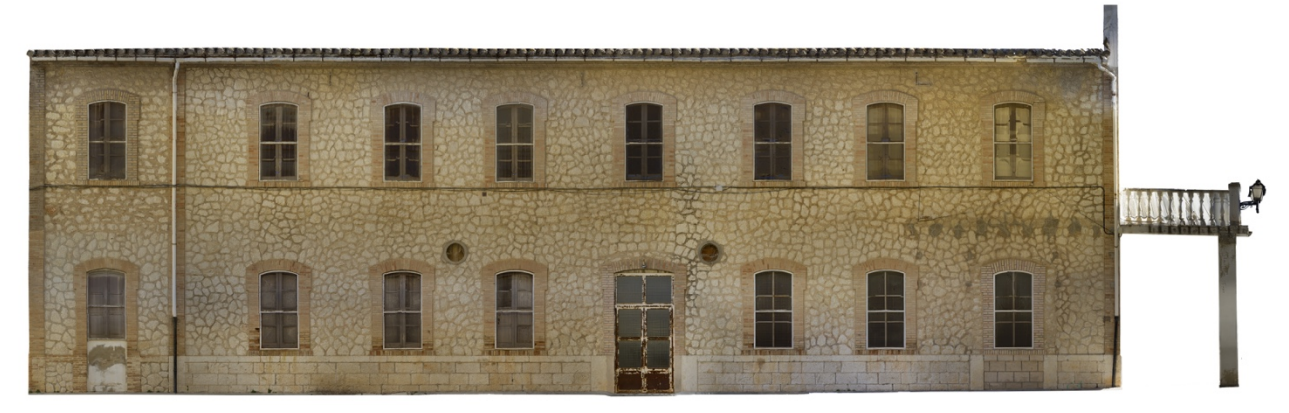

Figura 7. Fotoplano de la fachada oeste del edificio de los laboratorios.

La capacidad de cálculo de los ordenadores usados es crucial para minimizar el tiempo de procesado de las imágenes en Photoscan. En este sentido, es fundamental que el software pueda usar la potencia de cálculo de la unidad de procesado de gráficos (GPU), especialmente para los objetos más grandes, que requieren de un mayor número de fotografías. Adicionalmente, se ha demostrado que para la obtención final de un modelo tridimensional mesh con unos determinados polígonos, el procedimiento fotogramétrico requiere un tiempo muy superior al empleado con la metodología del escáner 3D. En particular, hasta llegar al paso de la "nube densa" de la fachada, con el laser scanner se emplearon 2 horas, frente a las 42 horas que costó la nube equivalente en Photoscan. Ciertamente, con un ordenador más potente (mejor procesador, mejor GPU y más memoria RAM) este lapso se vería considerablemente reducido.

## **AGRADECIMIENTOS**

Al equipo multidisciplinar del Instituto Universitario de Restauración del Patrimonio de la UPV, por su colaboración y consejo.

Al personal del Sanatorio y a la Fundación Fontilles, por todas las facilidades que nos han brindado durante el trabajo de campo.

Al departamento de Expresión Gráfica Arquitectónica, al de Ingeniería Cartográfica Geodesia y Fotogrametría y al IRP por haber cedido sus equipos para la investigación.

## **REFERENCIAS BIBLIOGRÁFICAS**

Marín Tolosa, R. y Hidalgo Delgado, F. (2014). "*Sanatorio de San Francisco de Borja, Fontilles. Secuenciación Arquitectónica. Análisis y evolución de sus estructuras y técnicas constructivas"* en Emerge 2014, Jornadas de Investigación en Conservación y Restauración de Patrimonio, 1, 535-544.

Kersten, T., Mechelke, K., y Maziull, L. (2015). "*3D model of al Zubarah fortress in Qatar–terrestrial laser scanning vs. dense image matching" en* ISPRS-International Archives of the Photogrammetry, Remote Sensing and Spatial Information Sciences, 1, 1-8.

Robleda Prieto, G., y Pérez Ramos, A. (2015). "*Modeling and accuracy assessment for 3D-virtual reconstruction in cultural heritage using low-cost photogrammetry: surveying of the "Santa María Azogue church's front."* en ISPRS-International Archives of the Photogrammetry, Remote Sensing and Spatial Information Sciences, 1, 263-270.

Agisoft LLC. (2015). *Agisoft Photoscan User Manual. Professional Edition, Version 1.1* [En línea] San Petersburgo, Russia, disponible en: http://www.agisoft.com/pdf/photoscan-pro\_1\_1\_en.pdf [Accesado el día 31 de Mayo de 2015]